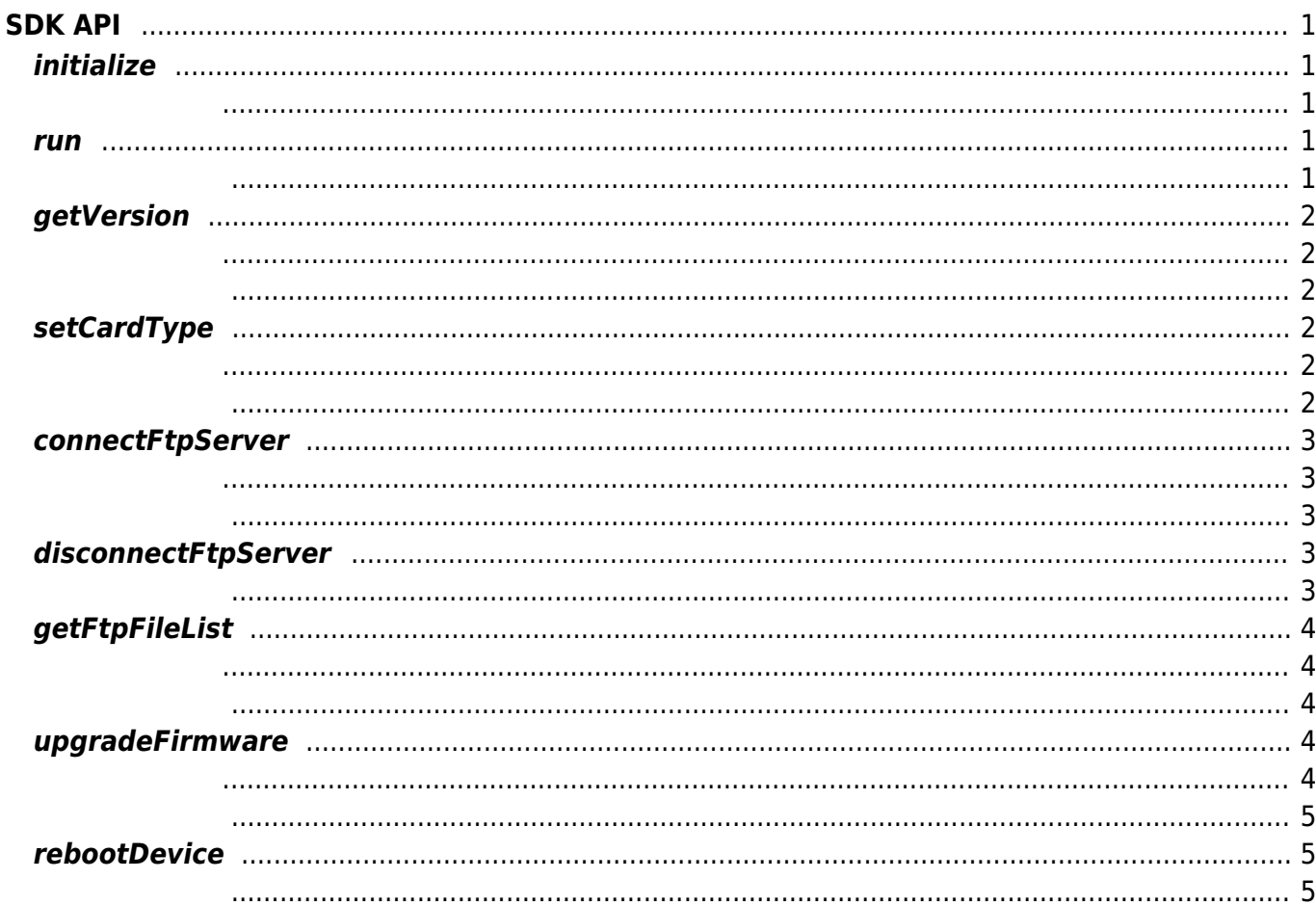

SVP Android SDK - https://kb.supremainc.com/svpsdk/

# <span id="page-1-0"></span>**SDK API**

# <span id="page-1-1"></span>**initialize**

#### SDK in the state  $\sim$

<span id="page-1-2"></span>void initialize([Context](http://www.google.com/search?hl=en&q=allinurl%3Adocs.oracle.com+javase+docs+api+context) context, DeviceListener listener)

• context :

• listener :

DeviceListener

이 아버지는 SDK가 참여하지 않으면 SDK가 장상적으로 동작하지 않습니다. 애플리케이션을 실행한 바람이 아름다운 일을 실행한 말이 없다.

### <span id="page-1-3"></span>**run**

SDK

int run()

<span id="page-1-4"></span>성공적으로 수행될 경우 SUCCESS를 반환하며 에러가 발생 시 상응하는 에러 코드를 반환합니다.

다른 애플리케이션에서 동시 사용할 수 없으니 주의하십시오.

 $SDK$ 

# <span id="page-2-0"></span>**getVersion**

SDK / Firmware

<span id="page-2-1"></span>int getVersion(Version version)

 $\bullet$  version : SDK / Firmware

<span id="page-2-2"></span>**Version** 

SUCCESS

## <span id="page-2-3"></span>**setCardType**

RF **The Figure State is the set of the set of the set of the set of the set of the set of the set of the set of the set of the set of the set of the set of the set of the set of the set of the set of the set of the set of** 

<span id="page-2-4"></span>int setCardType(int cardType)

#### $\bullet$  cardType : RF

<span id="page-2-5"></span>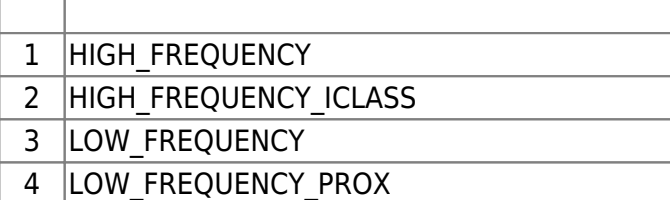

SUCCESS

### <span id="page-3-0"></span>**connectFtpServer**

#### FTP

<span id="page-3-1"></span>int connectFtpServer(FirmwareOption option)

#### • option:

FirmwareOption

<span id="page-3-2"></span>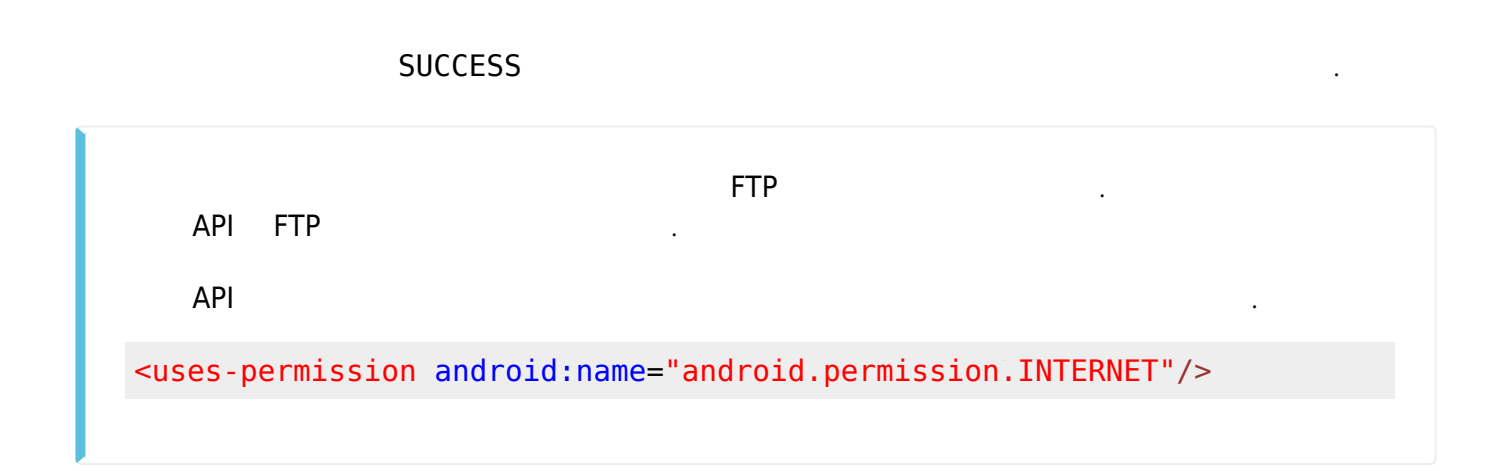

## <span id="page-3-3"></span>**disconnectFtpServer**

FTP 서버에 연결을 해제합니다.

int disconnectFtpServer()

<span id="page-3-4"></span>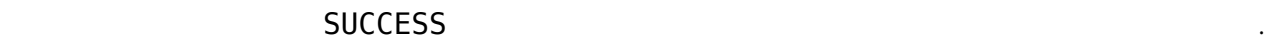

해당 API는 FTP 클라이언트 역할을 합니다.

 $\mathsf{FTP}$  , we have a state of  $\mathsf{FTP}$  , we have  $\mathsf{FTP}$  , we have  $\mathsf{FTP}$  , we have  $\mathsf{FTP}$ 

<uses-permission android:name="android.permission.INTERNET"/>

### <span id="page-4-0"></span>**getFtpFileList**

FTP  $\blacksquare$ 

<span id="page-4-1"></span>int getFtpFileList(ArrayList<String> fileList)

**•** fileList:

<span id="page-4-2"></span>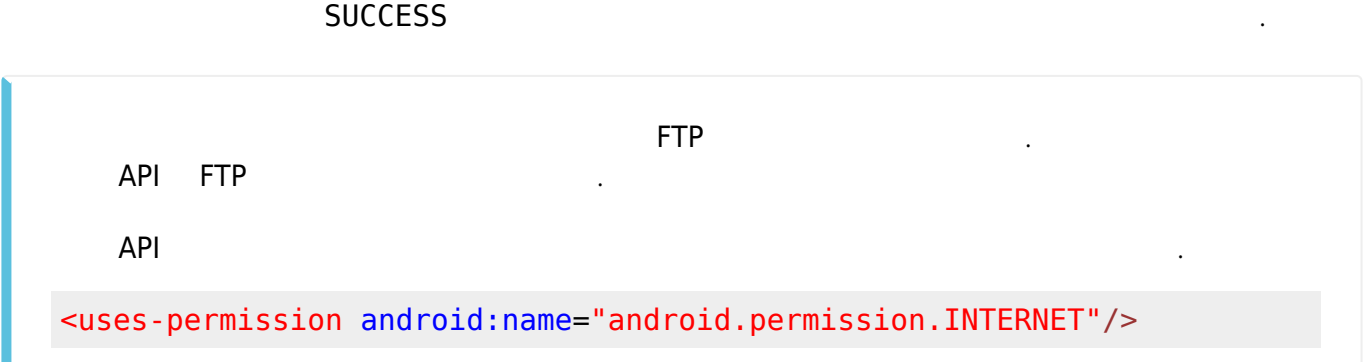

### <span id="page-4-3"></span>**upgradeFirmware**

<span id="page-4-4"></span>int upgradeFirmware(FirmwareOption option)

지정된 펌웨어 파일로 업그레이드 파일을 복사합니다.

• option:

<span id="page-5-0"></span>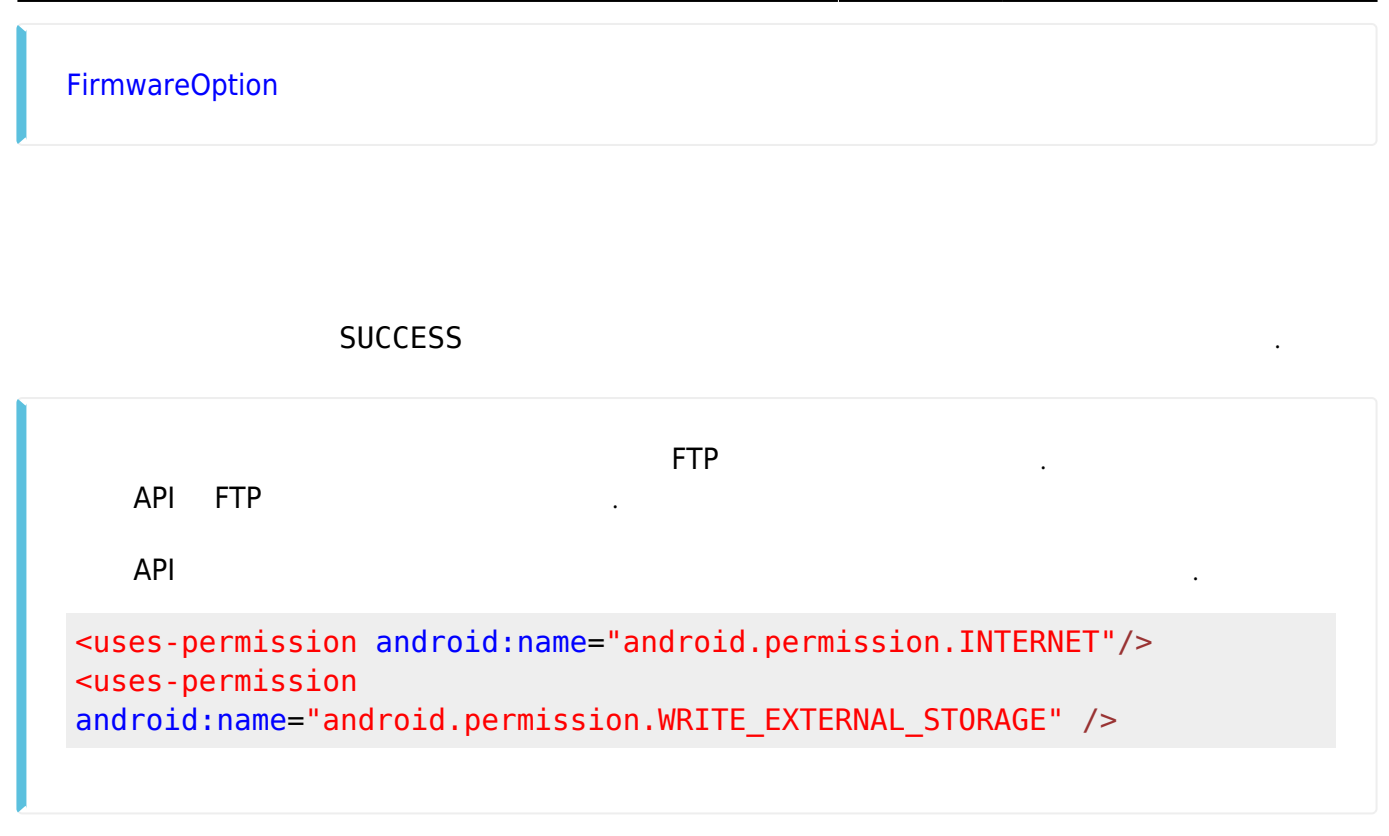

### <span id="page-5-1"></span>**rebootDevice**

int rebootDevice()

장치를 다시 시작합니다.

#### <span id="page-5-2"></span>성공적으로 수행될 경우 SUCCESS를 반환하며 에러가 발생 시 상응하는 에러 코드를 반환합니다.

펌웨어 업그레이드는 장치 재시작 시 진행됩니다.

From: <https://kb.supremainc.com/svpsdk/> - **SVP Android SDK**

Permanent link: **[https://kb.supremainc.com/svpsdk/doku.php?id=ko:sdk\\_api&rev=1545172986](https://kb.supremainc.com/svpsdk/doku.php?id=ko:sdk_api&rev=1545172986)**

Last update: **2018/12/19 07:43**